## **Opdrachten week 2 les 1 – Git**

Je bent al bekend met het versiebeheersysteem Git. Zowel Visual Studio Code als Code Composer Studio bieden ondersteuning voor Git, zie [https://code.visualstudio.com/docs/](https://code.visualstudio.com/docs/sourcecontrol/overview) [sourcecontrol/overview](https://code.visualstudio.com/docs/sourcecontrol/overview) en [https://software-dl.ti.com/ccs/esd/documents/sdto\\_cc](https://software-dl.ti.com/ccs/esd/documents/sdto_ccs_git-with-ccs.html)s\_ [git-with-ccs.html](https://software-dl.ti.com/ccs/esd/documents/sdto_ccs_git-with-ccs.html). Bij het professioneel gebruik van Git wordt vaak een zogenaamde Git workflow gehanteerd. Een workflow die in de praktijk vaak wordt toegepast bij het ontwikkelen van embedded software is de zogenoemde git-flow. Deze manier van werken is voor het eerst gepubliceerd en populair gemaakt door de Nederlander Vincent Driessen.

**Lees nu de blog waarin deze manier van werken wordt uitgelegd:** <https://nvie.com/posts/a-successful-git-branching-model/>

Er is zijn plugins voor het gebruik van git-flow in Visual Studio Code en Code Composer Studio beschikbaar.

Je leert deze les hoe je:

- softwareontwikkeling kan doen volgens de zogenoemde git-flow;
- gelijktijdig meerdere nieuwe features voor een embedded applicatie kunt ontwikkelen.
- **2.1.1** Installeer de plugin voor git-flow in Code Composer Studio door te kiezen voor het menu Help Eclipse Marketplace...... Zoek in de Marketplace naar git-flow en installeer de plugin, zie [figuur 1.](#page-1-0) Dit levert mogelijk een fout op waarna je wordt gevraagd om een update uit te voeren, zie [figuur 2.](#page-1-1) De handleiding voor het gebruik van git-flow in CCS is te vinden op [https://wiki.eclipse.org/EGit/User\\_Guide#Working\\_with\\_](https://wiki.eclipse.org/EGit/User_Guide#Working_with_Gitflow) [Gitflow](https://wiki.eclipse.org/EGit/User_Guide#Working_with_Gitflow).
- **2.1.2** Richt het repository, dat je voor EMS30 toegewezen hebt gekregen, in zodat je in CCS kunt werken volgens de git-flow.
- **2.1.3** Neem het project temperatuur\_logger uit week 1 les 1 op in de master branch (als het er al niet instaat) en in de development branch. Tag deze versie in de master branch als versie 1.0.
- **2.1.4** Maak een feature branch aan om de buffer module die in week 1 gebruikt werd te vervangen door de buffer UDT die je in week 1 les 2 hebt ontwikkeld.

<span id="page-1-0"></span>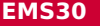

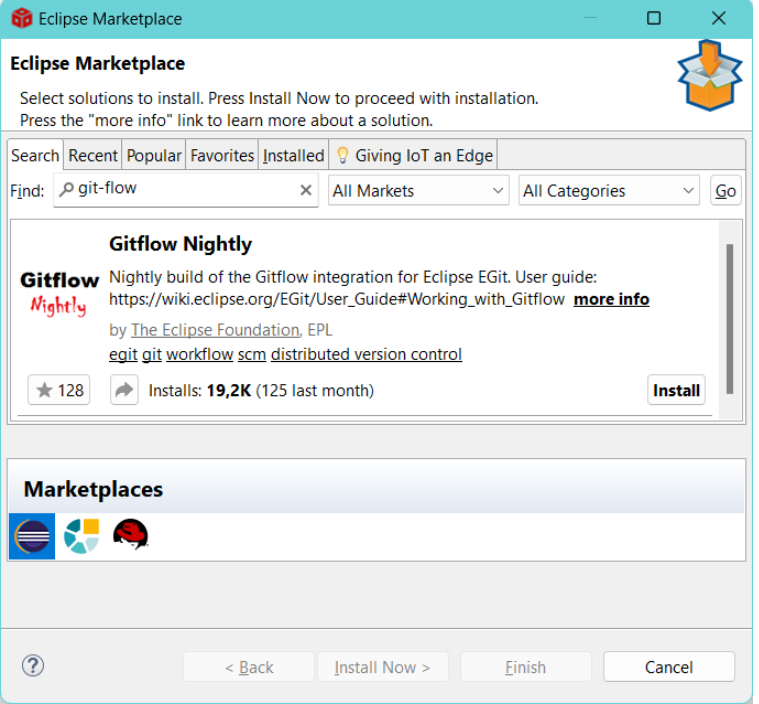

## Figuur 1: Zoek naar git-flow en klik op 'Install'.

<span id="page-1-1"></span>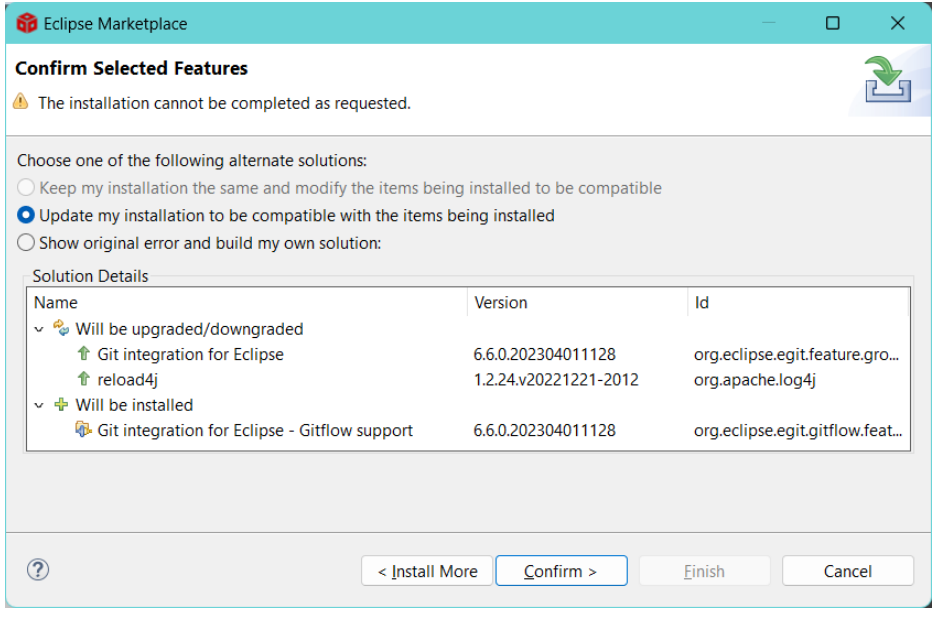

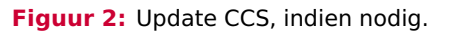

- **2.1.5** Als de feature correct werkt, dan kan deze code eerste in de development branch en daarna in de master branch opgenomen worden.
- **2.1.6** Tag deze versie als versie 2.0.

De temperatuurlogger kan nog op minstens 3 punten verbeterd worden:

- Het is nu onduidelijk op welk tijdstip een temperatuur gemeten is. Zorg ervoor dat aan elke gemeten temperatuur een timestamp wordt gekoppeld. De timestamp moet het tijdstip weergeven dat de meting uitgevoerd is, uitgedrukt in seconden sinds de start van het programma. Dit kan geïmplementeerd worden met behulp van twee functies uit TI-RTOS Seconds\_set en Seconds\_get. Deze functies zijn gedeclareerd in <ti/sysbios/hal/Seconds.h>.
- De berichten die met UDP over wifi worden verstuurd kunnen verloren gaan. Het programma ontvang\_temperaturen.py moet nu na elk ontvangen UDP pakket een acknowledge terugsturen. Als binnen 0,5 s geen acknowledge ontvangen wordt, dan wordt het betreffende UDP-pakket nogmaals verstuurd. Het volgende pakket wordt pas verstuurd als het vorige pakket is acknowledged. Pakketten worden dus altijd in de juiste volgorde verstuurd.
- Als de verbinding verbroken wordt en de buffer het gehele beschikbare geheugen heeft gevuld, dan worden nieuwe temperatuurmetingen weggegooid. Dit zorgt ervoor dat als de verbinding weer hersteld wordt, de meest recente meetgegevens niet beschikbaar zijn. Het is veel logischer om zodra de buffer vol is, de oudste meeting te verwijderen en de laatste meting toe te voegen in de buffer.
- **2.1.7** Implementeer de bovengenoemde drie verbeterpunten in drie aparte feature branches. Zorg ervoor dat elke feature op zichzelf werkt.
- **2.1.8** Integreer deze features één voor één in de development branch. Zorg ervoor dat de drie features in samenhang nog steeds correct werken.
- **2.1.9** Neem de code tot slot op in de master branch en tag deze versie als versie 3.0.
- **2.1.10** Installeer de volgende plugin in Visual Studio Code, zodat je ook daar volgens git-flow kunt werken: [https://marketplace.visualstudio.com/items?itemName=vector](https://marketplace.visualstudio.com/items?itemName=vector-of-bool.gitflow)[of-bool.gitflow](https://marketplace.visualstudio.com/items?itemName=vector-of-bool.gitflow).